Existen más de 9,500 sitios públicos en todo México con la tecnología necesaria para que navegues desde tu laptop o dispositivo móvil a exceso de velocidad.

## Cliente *infinitum* (Navegación ilimitada)

#### **Desde tu computadora**

sigue los siguientes pasos:

#### **1**

En panel de control selecciona la opción **redes e internet**.

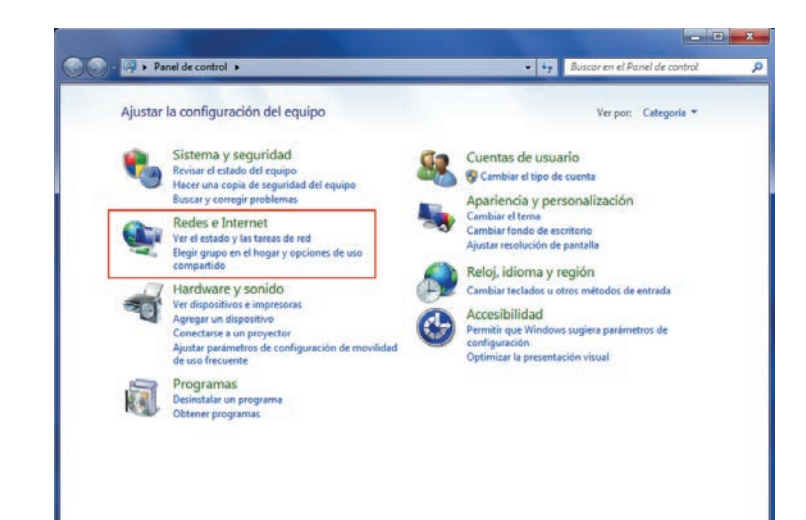

## **2**

En centro de **redes y servicios compartidos**, selecciona **conectarse a una red**.

## **EX** Centro de redes y recursos com<br>Ver el estado y las taras de red<br>Conec **Chairman Hogar** Opciones de Internet ś ī. Sd esta мf al<br>Sil

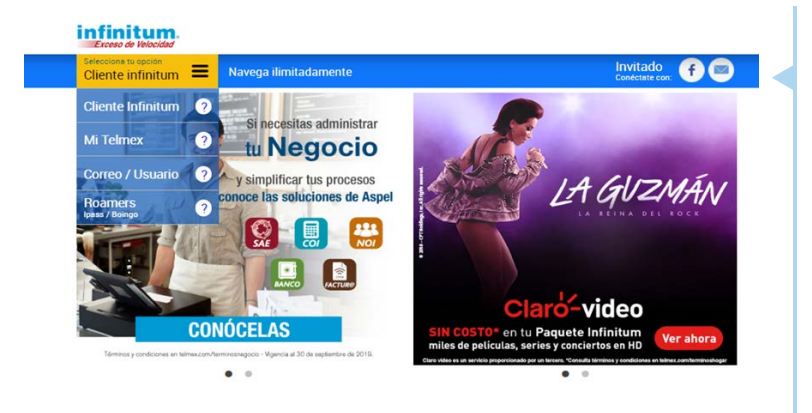

## **3**

Da clic en "infinitum movil" y abre tu navegador. Te aparecerá la siguiente pantalla **(en caso de que no aparezca, dale actualizar a tu navegador)**.

> Cliente Infinitum **Desde tu computadora**

# ¡Conectarte con WiFi Móvil en Infinitum ahora es más sencillo!

### **4**

Elige una opción e ingresa tus datos de acceso; tienes diferentes opciones:

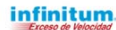

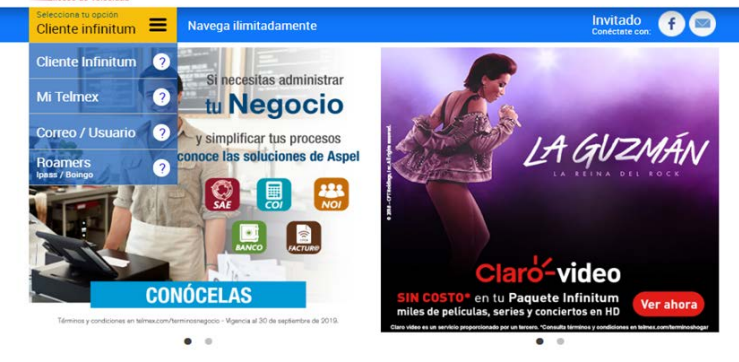

#### Correo /usuario.

Cuenta y contraseña de correos Prodigy, Infinitum mail, y/o cuentas de cortesía.

Mi Telmex hogar/Mi Telmex Negocio. Número de teléfono y contraseña para Hogar, y correo y contraseña para Negocio. Si aún no tienes cuenta [regístrate aquí](https://mitelmex.telmex.com/web/hogar/registro).

#### Cliente Infinitum.

Número Infinitum y código postal (tal como aparecen en tu Recibo Telmex).

¡LISTO! Ya estás conectado y puedes navegar de manera ilimitada.